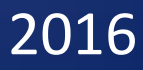

چاپی سیههم

# نووسینی:: هیّمن مهلا کهریم بهرزنجی

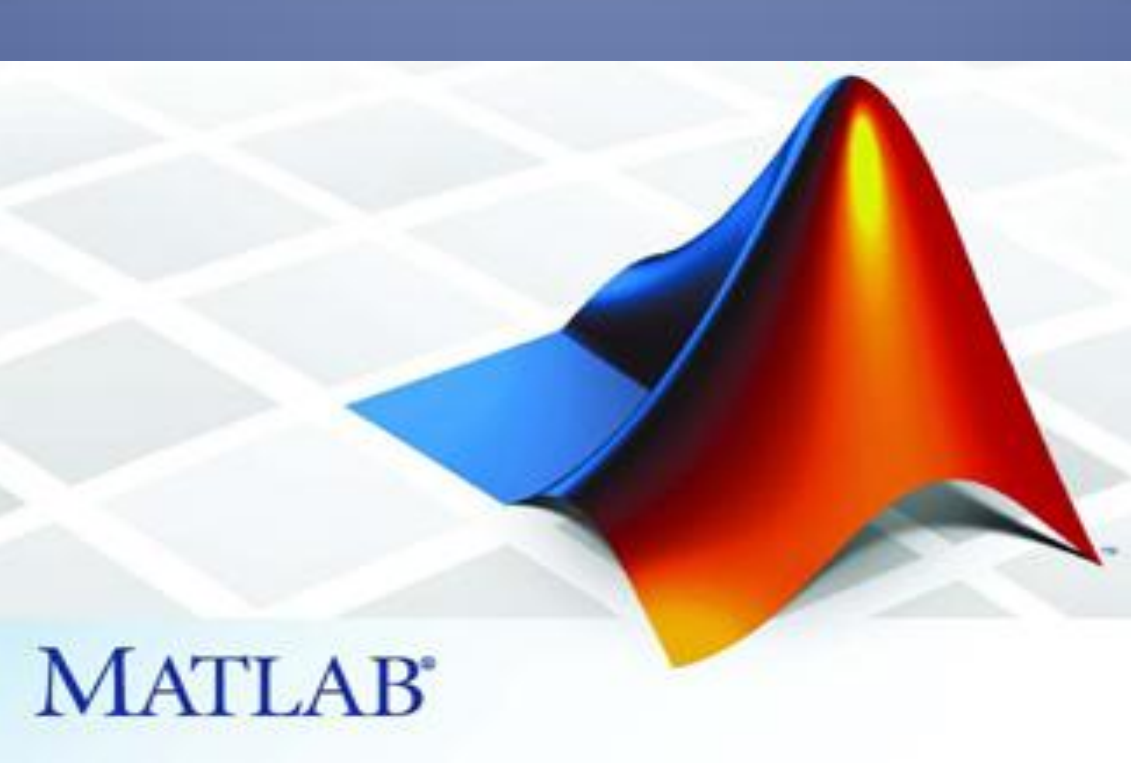

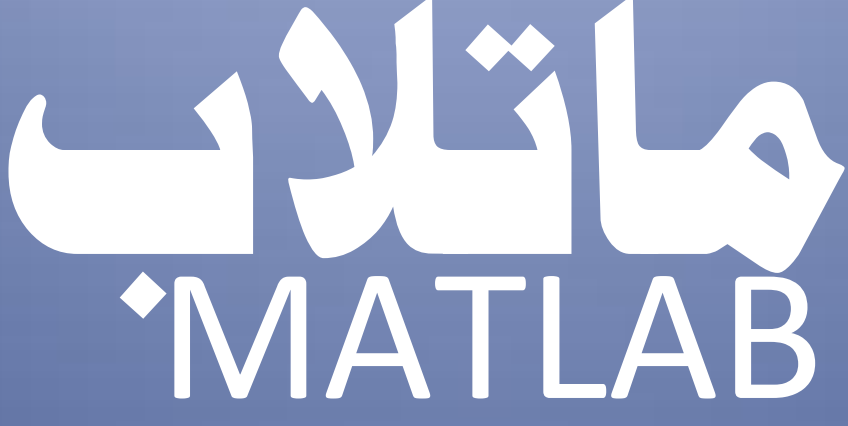

>> MATLAB/academy

# **ناسنامةى كتيَب ناوى كتيَب : ماتالب ))بريكارى، بةرنامةسازى و ضارةسةركردن(( نوسينى : هيَمن مةال كةريم بةرزجنى ثيتضنني و نةخشةسازى : هيَمن كةريم ئةمحةد ترياذ :** 2000 **دانة نؤبةتى ضاث : يةكةم، دووةم، سيَهةم سالَى ضاث : ،**2013 **،**20142016

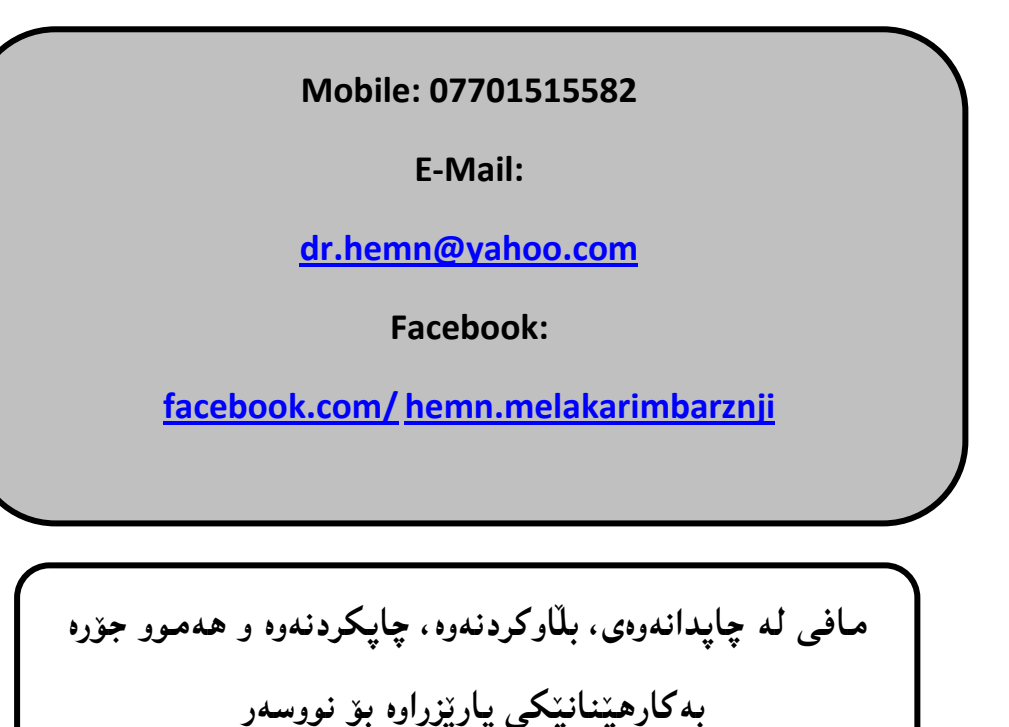

**ماتالب**

# MATLAB

**))بريكارى، بةرنامةسازيي و درووستكردنى بةرنامة، و ضارةسةركردن((**

**نووسينى: هيَمن مةال كةريم بةرزجنى**

**ضاثــــى يـــــةكةم ضاثي دووةم ضـاثـي سيَهةم** 201620142013

**ثيَشكةشة بة-:**

- **رؤحى مةرحومى باوكم )) بابا عةبدولكةرميى بةرزجنى(( يةكةم مامؤستاى ذيامن، رؤحى شادبيَت و خواى طةورة ليَى خؤشببيَت.**
	- **دايكم و هةردوو براكةم.**
	- **هةموو ئةو مرؤظانةى بيَوضان و بةردةوام لة هةولَى فيَربوون و، بةخشينى زانستدان.**
		- **هةموو ئةو مامؤستايانةى لة حوجرةو قوتاخبانةكانةوة، تا ئةمرِؤ، تةنها وشةيةك ضيية ليَيانةوة فيَر بوومب.**
			- **ئةو مرؤظةى دةبيَتة هاوسةرى ذيامن، خؤشم دةويَ و خؤشي دةويَم؟!!**

# **ثيَشةكى ضاثي سيَهةم:**

**بيَطومان بؤ تيَطةيشتينى تةواو و ورد لة كؤمثيوتةر و ئاميَرة دجييتالَييةكان، ثيَويستة لة دجييتالَ و باينةرى تيبطةين، ماتالبيش باشرتين بةرنامةية بؤ كارى ذميَرةى و بريكارى، هةم بؤ باينةرى و هةم بؤ هةموو بوارةكانى بريكارى، كة يارمةتى ئةو تيَطةيشتنة و ئةجنامدانى هةموو كردارةكامنان دةدات بة ئاسانرتين ريَطة.**

**ئةمة جطةلةوةى زمانيَكى بةرنامة سازيي ئاست بةرزة و، دةتوانني بة هؤيةوة كارى بةرنامةسازيي بكةين و، بةرنامة درووست بكةين، بؤية لةو بووارةشدا جيَطةى بايةخة، بةتايبةتى لةبةر وركارى و خيَراييةكةى، كة لة ولَاتانى جيهاندا طرنطييةكى زؤرى ثيَدةدريَت بةلَام بة داخةوة لة كوردستان وةك ثيَويست سوودى ليَوةرناطرييَت، بؤية ئيَمة ماوةى** 4 **سالَة طرنطى ثيَدةدةين و، لةبارةيةوة دةنووسني بة زمانى شريينى كوردى.**

**ماتالب لة كاركردندا زؤر خيَراية و، زؤربةى فةرمانةكانيشي** Functions **ئامادةكراوة و بةردةستة و بة ئاسانى بةكارى دةهيَنني، ئةمةش هؤكاريَكى ترة بؤ بلَاوى و، باشي بةرنامةى ماتالب.**

**هةروةها لة بوارى ترى زانستى و فيَركارى دا سوودى ليَوةردةطرييَت، بةتايبةتى لة بووارى مؤلَتيميديا** Multimedia **و، ضارةسةر كردنى ويَنة** Processing Image **و ضارةسةركردنى ظيديؤ** Processing Video**، و تؤرِى دةمارى** Network Neural**، بةزؤريش وردكارى و خيَرايي و ئاسانى هؤكارى ئةم هةموو بةكارهيَنانةيةتى.**

**لةم كتيبةدا، هةولَم داوة ماتالب بؤ زؤربةى بووارةكان باسبكةم، بةتايبةتى بريكارى. ضونكة برِ برِةى ثشتى بةرنامة سازيي و درووستكردنى بةرنامةية، هةروةها بؤ بوارى بةرنامة و ويَنةكيَشى و ضارةسةر كردنةكان.**

**هيَمن مةال كةريم بةرزجنى**

10 **ى** 1 **ى** 2016

بەشى يەكەم

ناساندن

# Introduction

**ماتالب** MATLAB **زمانيَكى بةهيَزة بؤ هونةرى ليَكدانةوة و ذماردن** Computing**، ذينطةيةكى ذميَرةيية كة كار لةسةر ذمارة جياوازةكان دةكات. هاوكات نةوةى ضوارةمى زمانةكانى بةرنامة سازيية**  Language Programming Generation – Fourth**، بؤيةكةم جار لةاليةن ))كليظ مؤلةر** Moler Cleve **))كة سةرؤك بةشي زانستى كؤمثيوتةر بوو لة زانكؤى نيو ميَكسيكؤ**  University Mexico New**، دةستى بةطةشةثيَدانى ماتالب كرد لة كؤتاى سالَى** 1790**ز-وة، بةلَام دوواتر و بةتايبةتى تايبةمتةندييةكانى زمانى بةرنامة سازييةكةى** Programming Language **لة اليةن ماسؤركةوة** Works Math **طةشةى ثيَدةدريَت و بةرةو ثيَشدةبريَت.**

**وشةى ماتالب** MATLAB **لة كورتكراوةى هةردوو وشةى ))ريزكراوة** Matrix **))و ))تاقيطة**  Laboratory **))ثيَكهاتووة. ضونكة بةرنامةكة ئةو زانياريية بنضينةييةى كارى لةسةر دةكات، بريتيية لة ))رِيزكراوةكان** Matrix **))يان ))رِيز** Array**)).**

**بة شيَوةيةكى زؤر بةر فراوان و بلَاو، ماتالب** MATLAB **بةكارديَت لة زانكؤ و كؤليَذةكان دا، بةتايبةتى لة ناساندن و بةرةوثيَشضوونى كؤرسةكان لة بوارةكانى :**

> **-**1 **زانست. -**2 **ئةندازيارى.**

**هةروةها بةرنامةى ماتالب** MATLAB **لة بوارى ثيشة سازيشدا، سودى تةواوى ليَوةر دةطرييَت و بةكارديَت، بة تايبةتى بؤ بوارةكانى:**

> **-**1 **تويَذينةوة** Research**. -**2 **طةشة كردن** Development**. -**3 **نةخشة سازيي** Design**.**

**بةرنامةى ماتالب** MATLAB**، ذمارةيةكى ئامرازى** Tools **هةية، كة دةتوانني بةكاريان بهيَنني بؤ ضارةسةر كردن و شيكار كردنى كيَشة و طرفتة باوةكان، ئةمة جطة لةو سنووقي ئامرازانةى تر** Other Box Tool**، كة كؤكراونةتةوة لة بةرنامةى تايبةتى دا، بؤ شيكار كردن و ضارةسةر كردنى جؤريَكى**  **ديارى كراوى طرفت، بؤ منوونة سنووقي ئامرازى تايبةت** Box Tool**، بة ضارةسةر كردنى نيشانةكان .**Signal Processing

**ئةم بةرنامةية ريَطةمان ثيَدةدات زؤر كار ئةجنام بدةين، وةكو ضارةسةر كردنى ريزكراوةكان** Matrix **و، ئةجنامدانى هةموو كردارةكان لةسةرى، كيَشانى هيَلَكارى** Plotting **بؤ فرمانةكان** Function **و زانيارى** Data**، جيَبةجيَكردنى ئةلطؤريسم، درووستكردنى رِووكارى بةكارهيَنةر** Interface User**، طةياندنى بةو بةرنامانةى بة زمانةكانى تر نووسراون، وةكو سي** C**، سي ،++ جاظا** Java **و فؤرِتران**  FORTRAN**. هةروةها شيكردنةوةى زانيارى، طةشةثيَدانى ئةلطؤريسم، درووستكردنى شيَوةكان و بةرنامةكان.**

**ماتالب** MATLAB **ذمارةيةكى زؤر فةرمانى ئامادةى تياية** Function – Building**، هةروةها فةرمانى بريكارى** Function Math **كة يارمةتيمان دةدات بؤ ئةجنامدانى كارةكامنان بة ئاسانى و باشي.**

ئهم بهشهى يهرتووكهكه تايبهته به خستنه روو و، باسكردنى بنچينهكانى ماتلاب و، بههيَزكردنى بير و **هزرمان بؤ بوارى بريكارى، كة دةمانكاتة كةسيَكى زيرةك و ليهاتوو لة بوارى تةكنةلؤذيا بةطشتى و، بةنامة سازيي و، طةياندن و بنكةى زانيارى بةتايبةتى. ضونكة ياساكانى بريكارييان بة شيَوةيةكى زؤر تيَدا بةكارديَت. ئةطةر خويَند كار بة باشي لةم بةشة تيَبطات ئةوا هيض طرفتيَكى نابيَت لة بةكارهيَنانى ماتالب بؤ هةريةكيَك لة بوارةكان، بؤية طرنطة بة وردى و بة باشي بابةتةكانى ئةم بةشة جيَبةجيَبكريَت.**

**رِوخسار و تايبةمتةندييةكانى ماتالب** 

#### **MATLAB Features**

- **-**1 **زمانيَكى ئاست بةرزة** Language Level High**.**
- **-**2 **رووكاريَكى ضاالك و باشي دابني كردووة بؤ ئةجنامدانى كردارةكان، نةخشة سازيي و شيكارى گرفته كان.**
- **-**3 **فةرمانةكانى بة شيَوةى ئامادةكراوى دابني كردووة بؤ ئةجنامدانى كردارة بريكارييةكان و، طرافيك و ضارةسةر كردن و ..... تاد.**
- **-**4 **رِووكارى بةرنامة سازيي** Interface Programming **هةية بؤ مةبةستى باشرت كردنى كارةكان و ئةجنامدانى بة طويَرةى ثيَويست. -**5 **دابينكردنى هةموو ئامرازةكانى درووستكردنى بةرنامة بة ئاسانى و طوجناوى.**
- **-**6 **دابينكردنى فةرمان بؤ كاركردنى ماتالب لةطةلَ بةرنامة دةرةكى و زمانةكانى تر وةكو سي** C**، جاظا** Java **و دؤت نيَت و مايكرؤسؤفت ئيَكسل.َ**

#### **بةكارهيَنانةكانى ماتالب**

#### **Uses MATLAB**

**بة شيَوةيةكى فراوان ماتالب** MATLAB **بةكاردةهيَنريَت وةكو ئامرازيَكى كؤمثيوتةرى لة بوارى زانست و ئةندازيارى دا، بةتايبةتى لة فيزيا، كيميا و بريكارى و هةموو بةشة ئةندازيارييةكان دا، بةكارهيَنانى زؤر لةوانة:**

- **- ذماردنةكانى بريكارى** Computations Math**.**
- **- شيكردنةوةى زانيارى و ضارةسةر كردنى** Processing and Analysis Data**.**
	- **- طرافيك** Graphics**.**
	- **- ضارةسةر كردنى ويَنة** Processing Image**.**
	- **- ضارةسةركردنى ظيديؤ** Processing Video**.**
	- **- طةشة كردنى ئةلطؤريسم** Development Algorithm**.**
		- **- طةياندنى زانيارييةكان** Communications Data**.**
			- **- تؤرِة دةمارييةكان** Network Neural**.**
				- **- بةرنامة سازيي** Programming**.**
- **- بةرنامة سازيي تةنى ئاراستة كراوو** Programming Oriented Object**.**
	- **- قالَب درووستكردن و السايي** Simulation and Modeling**.**
- **- ديدةيي و هيَنانة بةرضاو** Visualization**.**
- **- ضارةسةر كردنى نيشانةكان** Processing Signal**.**
	- **- سيستةمةكانى جلَةوطريى** Systems Control**.**
- **- ذماردنةكان بة بةكارهيَنانى نيشانة** Calculations Symbolic**.**
	- **- تاقيكردنةوة و ثيَوةر** Measurement & Test**.**
- **- زيندةوةرزانى بة بةكارهيَنانى كؤمثيوتةر** Biology Computational**.**
	- **- دارايي بة بةكارهيَنانى كؤمثيوتةر** Finance Computational**.**

#### **بريكارى كؤمثيوتةرى**

#### **Computational Mathematic**

**ماتالب بةكاردةهيَنريَت بؤ ئةجنامدانى هةموو كردارة بريكارييةكان، ئةمانةى الى خوارةوة بة شيَكن لةو بوارانةى بريكارى كة بة ماتالب جيَبةجيَدةكريَن:**

- **- ريَزكراوةكان و ريزةكان** Arrays & Matrices**.**
- **- كيَشانى هيلَكارى** Plotting **دوو دوورى و سيَ دوورى و، طرافيك.**
	- **- ئةجليَربايي هيلَى** Algebra Linear**.**
	- **- هاوكيَشةى جةبرى** Equation Algebraic**.**
	- **- فةرمانة ناهيلَييةكان** Functions Linear Non**.**
		- **- ئامار** Statistics**.**
		- **- شيكردنةوةى زانيارى** Analysis Data**.**
- **- ذميَرةيي تةواو كارى و هاوكيَشةيي تةواو كارى** Equation Differential & Calculus**.**
	- **- ئةذماركردنى ذمارةيي** Calculation Numerical**.**
		- **- تةواوكارى** Integration**.**
		- **- طؤرينةكان** Transformations**.**
		- **- ضةماوةى طوجناوو** Fitting Curve**.**

#### **دابة زاندنى ماتالب 4102**

#### **Installing MATLAB 2014**

**-بةرنامةكة لة ديظيدييةوة دادةبةزيَنني، بؤية ديظيدييةكة دةكةينة ناو شويَنكارةكةى و دةيكةينةوة.**

**-دووانة كليك لةسةر هيَماى دابةزاندنى بةرنامةكة** Setup **دةكةين.**

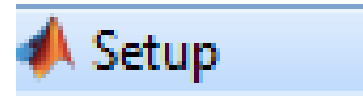

**-ثاشان ئةم رِووكارة ثيشان دةدات:**

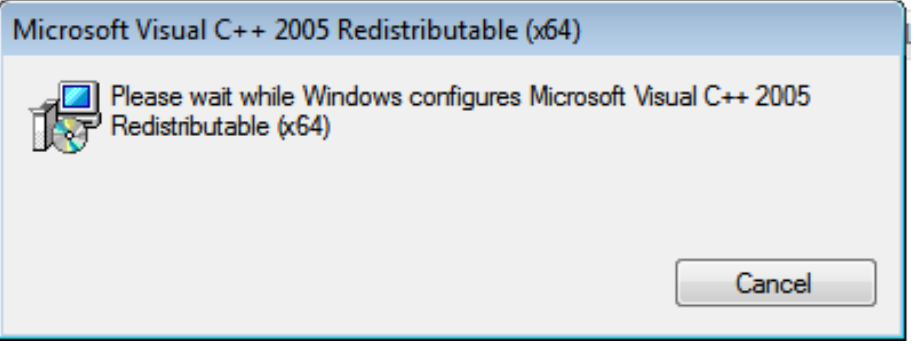

**-ثاشان رِووكارى ئامادةكردن بؤ دابةزاندن دةردةكةويَت:**

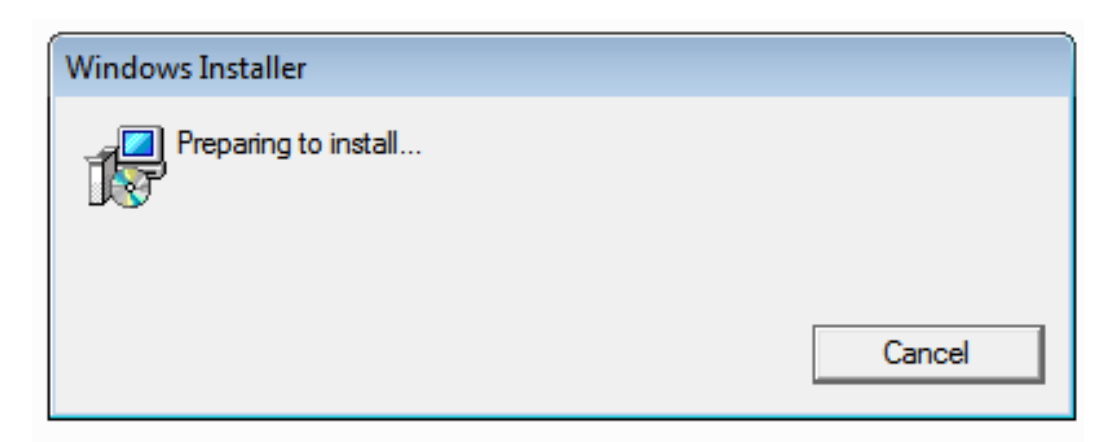

**-ثاش كةميك ضاوةرِوانى ئةم رووكارةى خوارةوة دةكريَتةوة، كليك لةسةر دووطمةى راديؤيي** Radio

**:بكة** Use a File Installation Key **بةردةم** Button

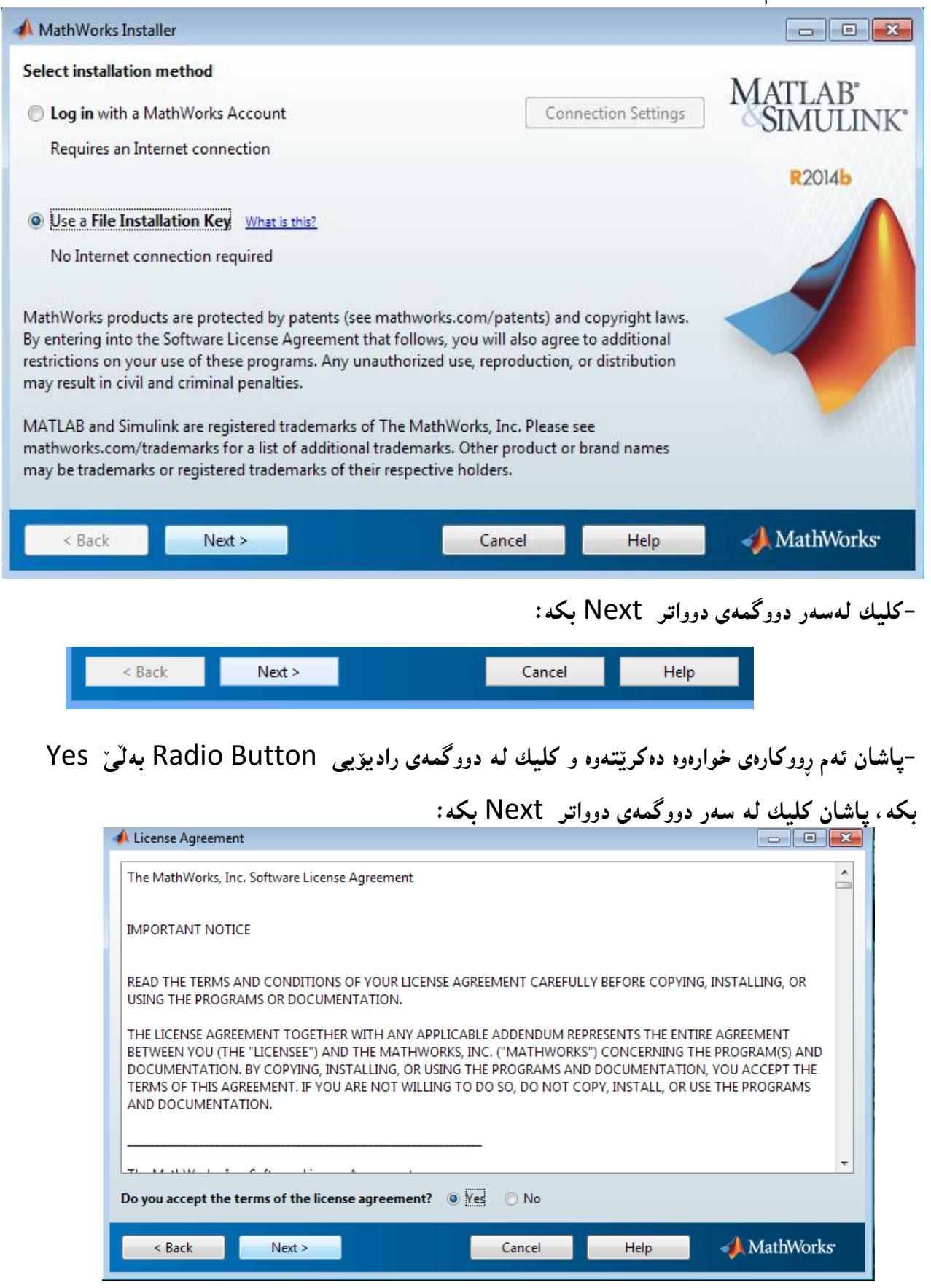

11 Page **ماتالب** – **نووسينى:: هيَمن مةال كةريم بةرزجنى**

#### **-كليلةكة** Key **داغلَ بكة و ضاوةروان بة:**

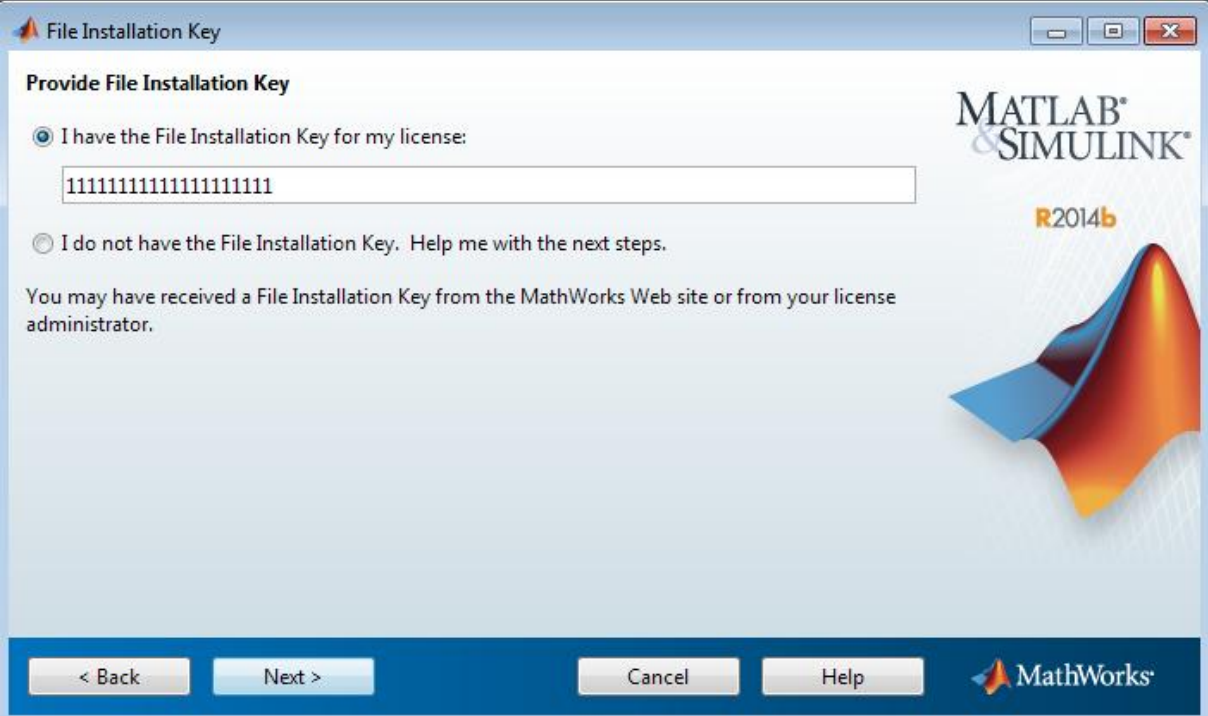

#### **-ثاشان ئةم رِووكارة دةكريَتةوة و دةبيَت كةميَك ضاوةروان بني:**

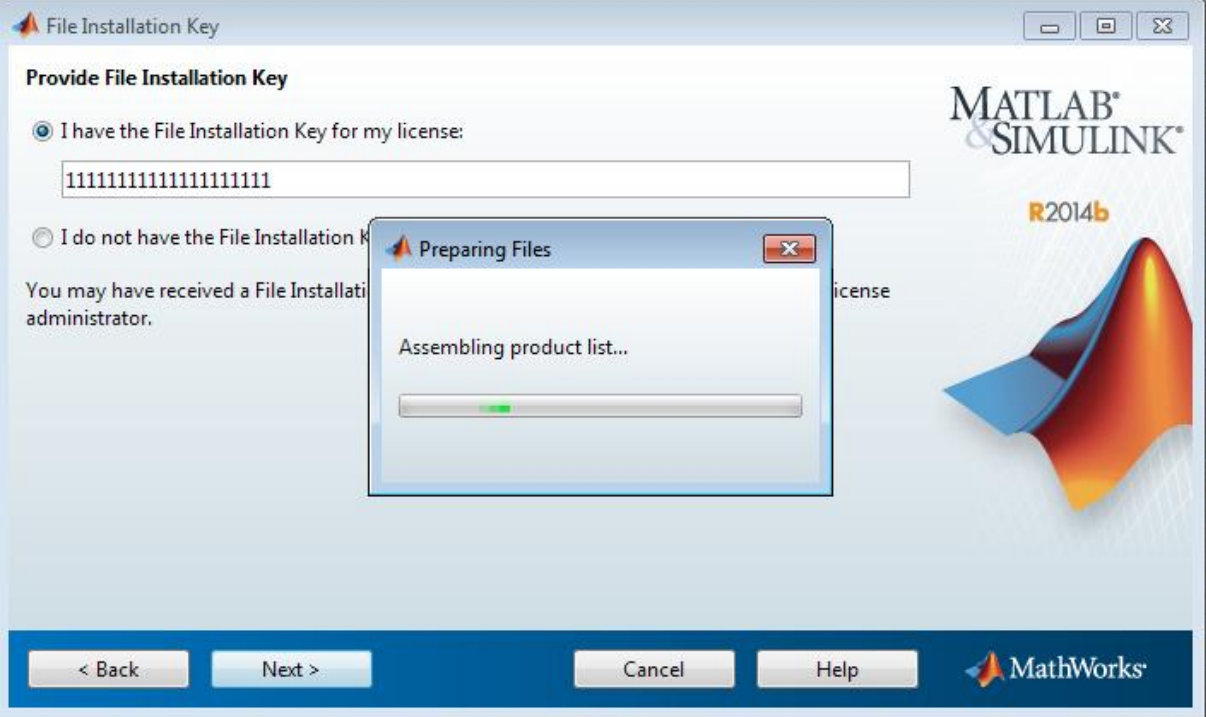

**-ئةم رووكارةى خوارةوة دةكريتةوة و كليك لة سةر دووطمةى دوواتر** Next **بكة:**

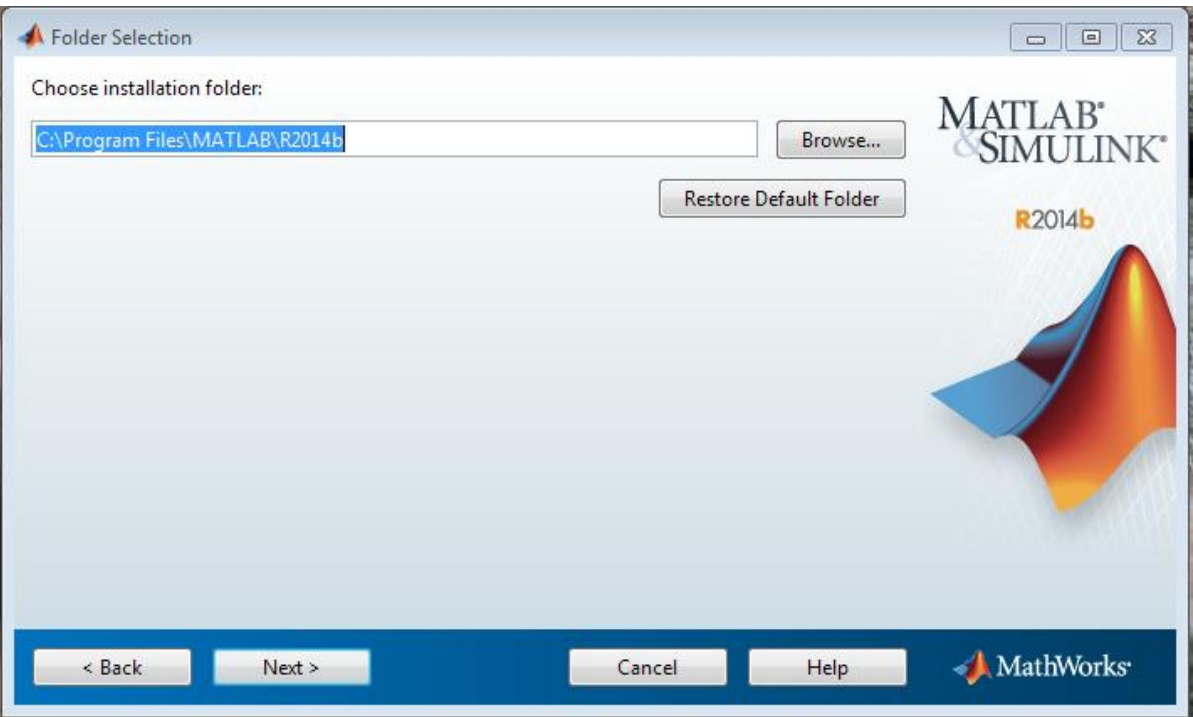

#### –کلیك لەسەر دووگمەی دوواتر Next دەکەین، لەو رووکارەی کراوەتەوە.

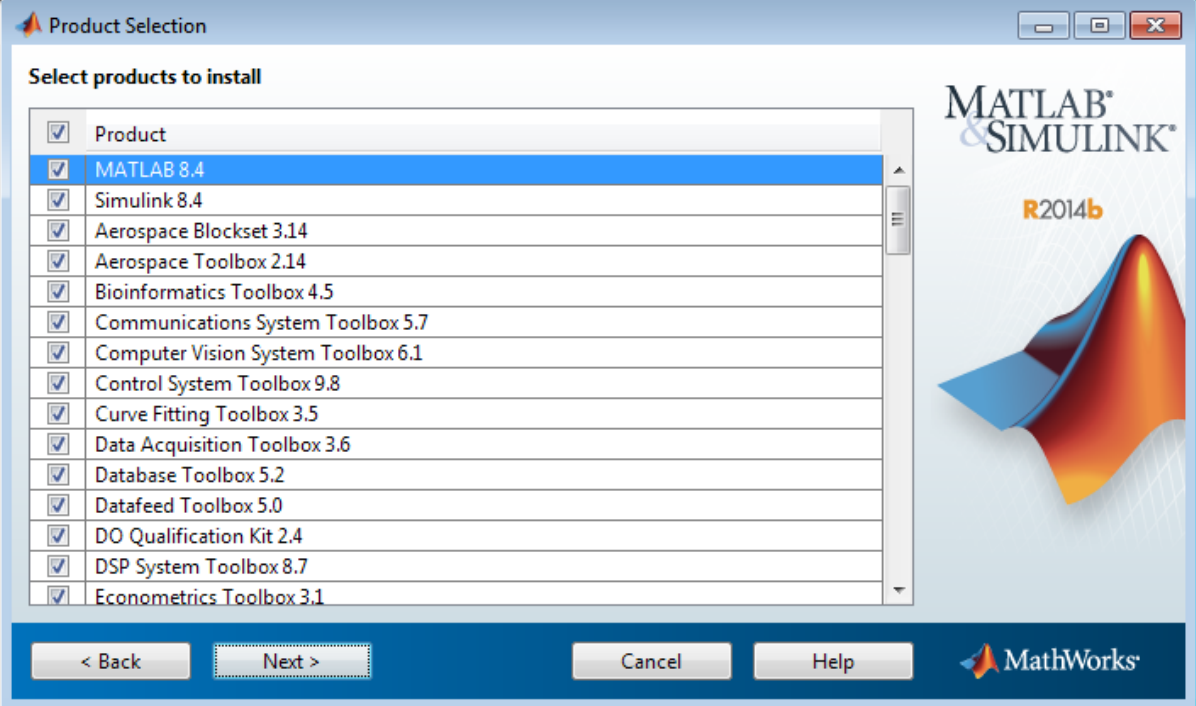

**-ئةطةر دةتةويَت شؤرتكةتى بةرنامة لةسةر شاشةكة و لة فولَدةرى هةموو بةرنامةكانى و ليستى دةستثيَكردن هةبيَت، ئةوا كليك لة هةردوو سنووقي ثكنينةكة** Box Check **بكة و ثاشان كليك لةسةر دووطمةى دوواتر** Next **دةكةين، لةو رووكارةى كراوةتةوة.**

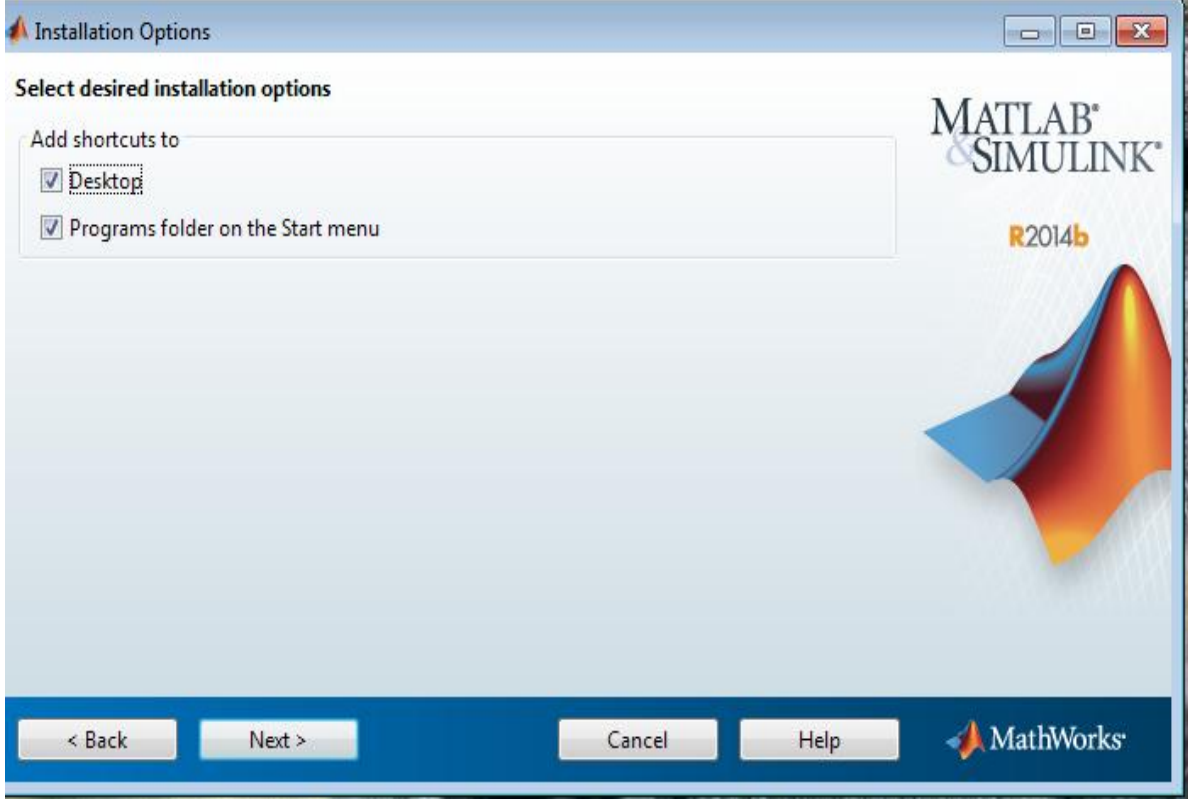

#### **-كليك لةسةر دووطمةى دابةزاندن** Install **دةكةين:**

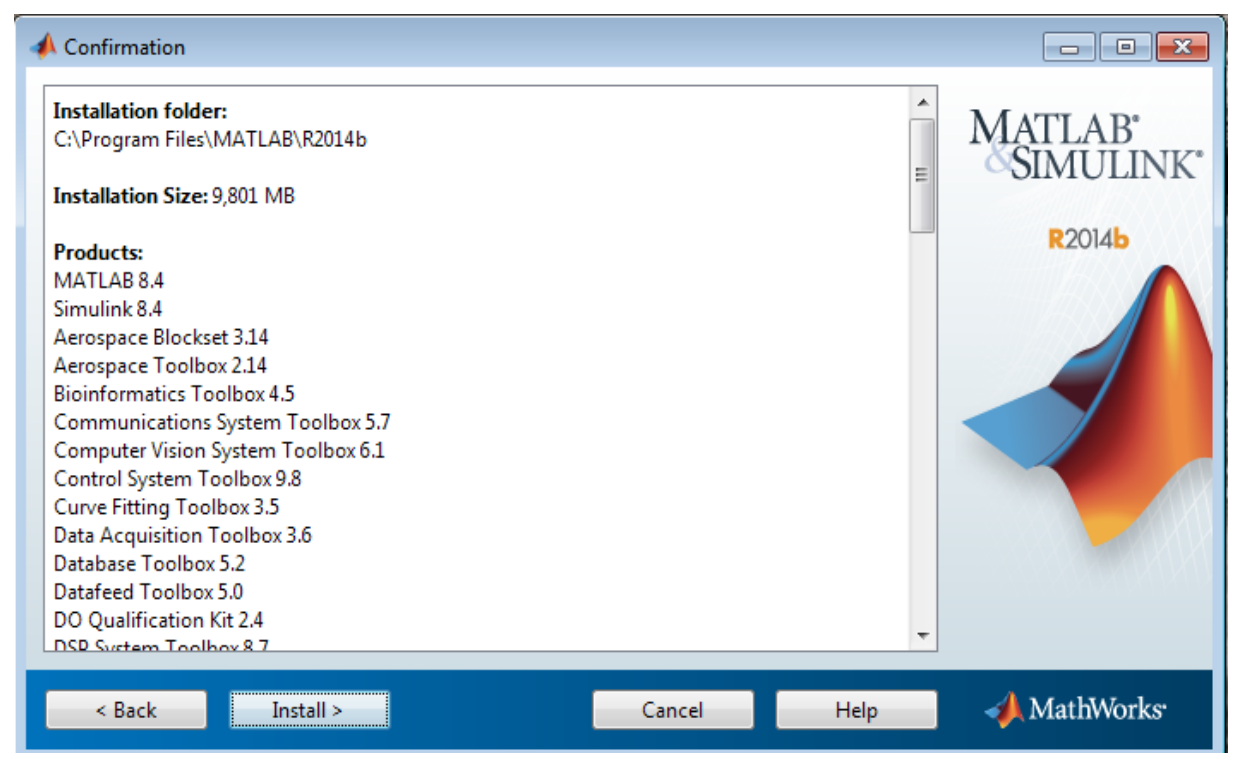

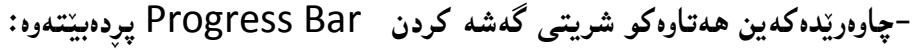

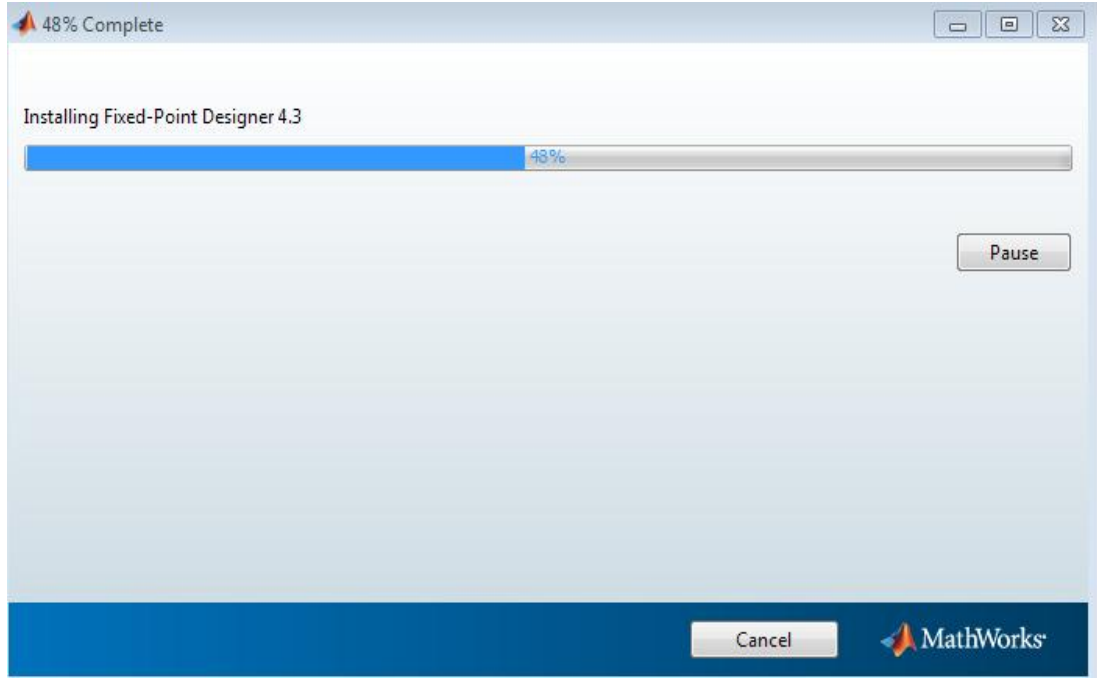

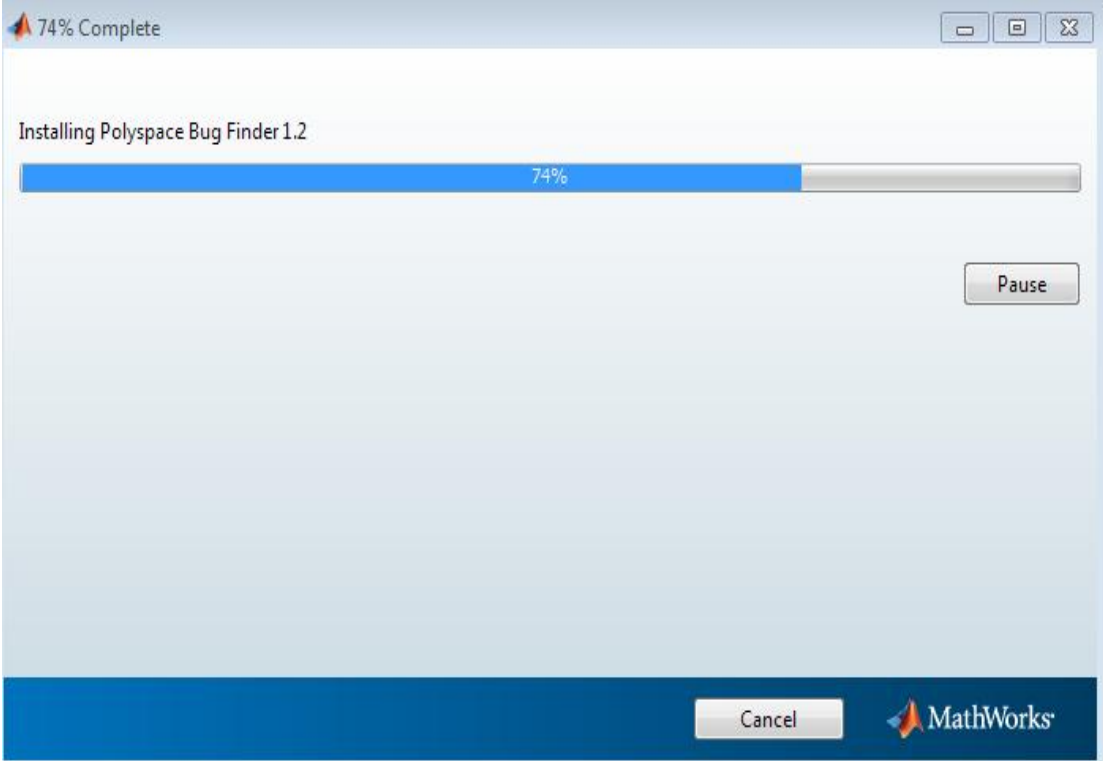

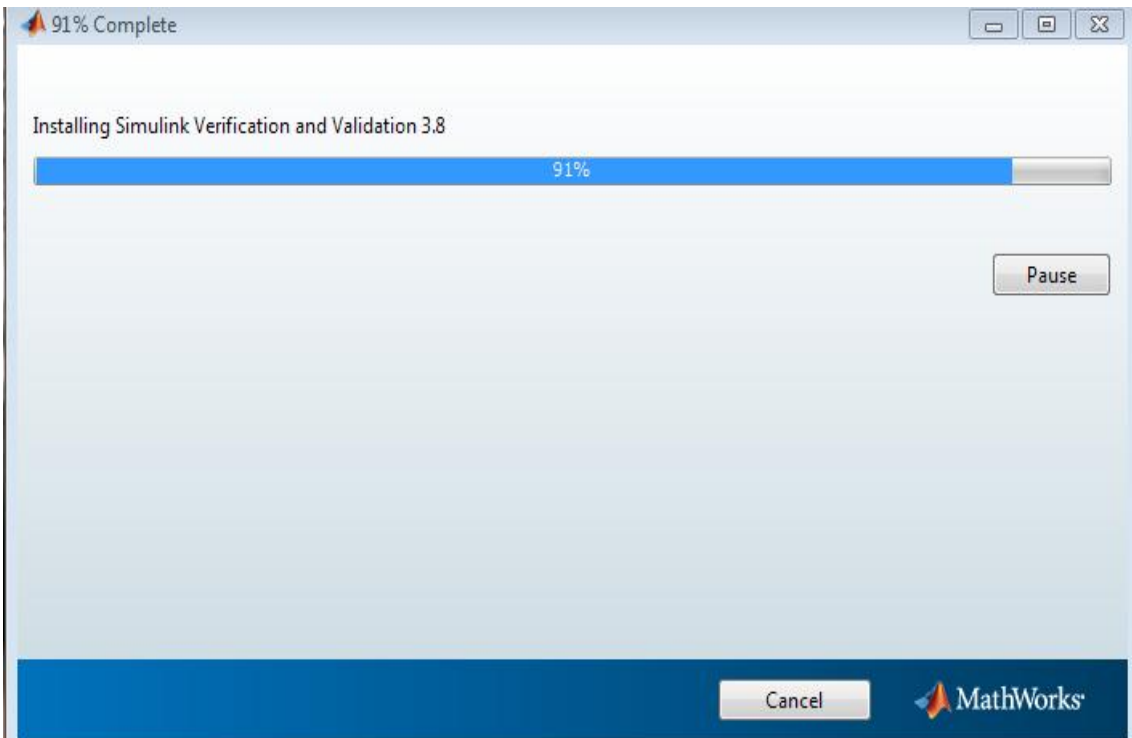

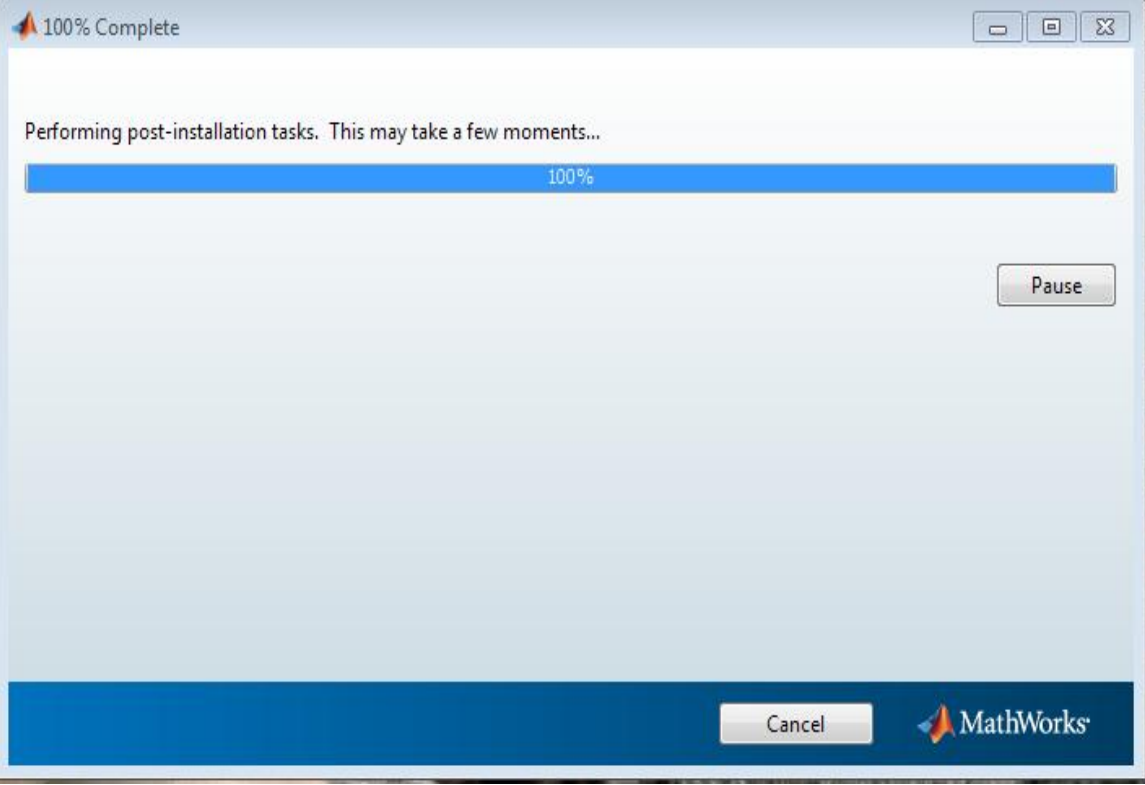

**-كليك لةسةر دوطمةى دوواتر** NEXT **بكة:**

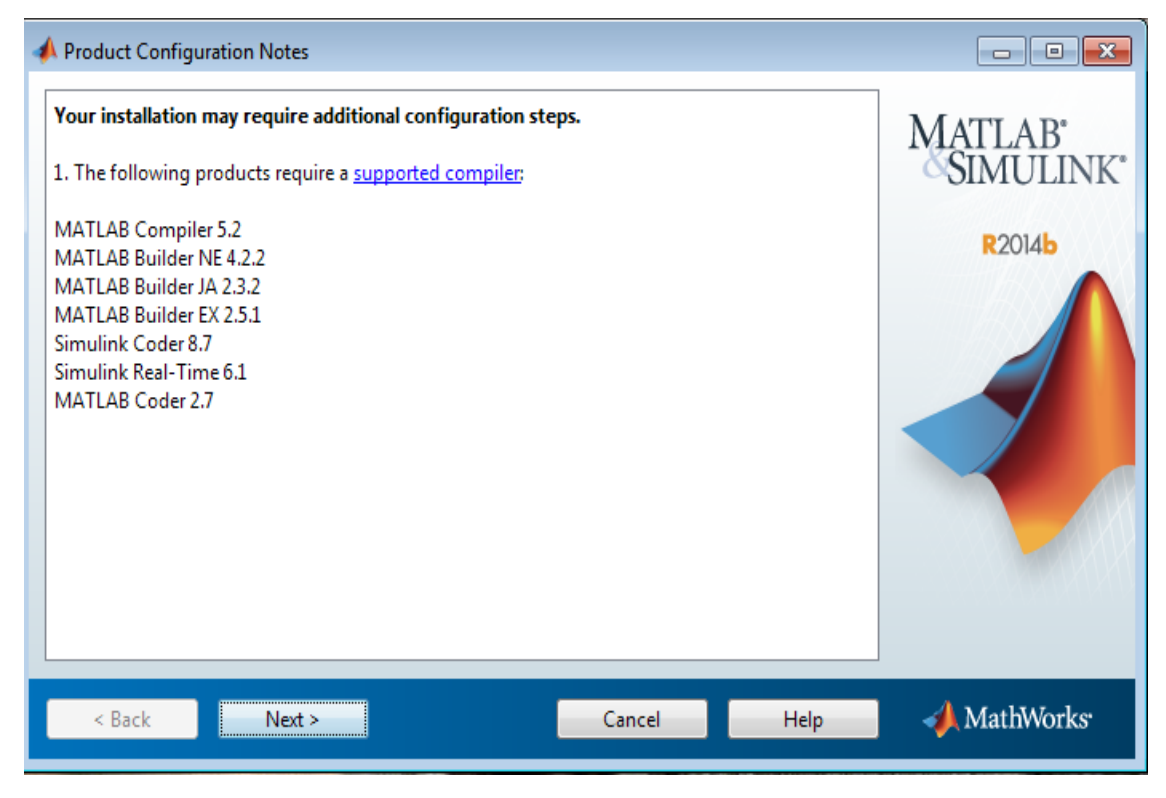

**-ئةم رِووكارةى خوارةوة دةكريتةوة و، ئيَمة دةمانةويَت بةهؤى كراكةوة** Crack **بةرنامةكة ضاالك بدةين، بؤية كليك لةناو سنووقى ثكنشني** Check **ى ضاالك كردنى ماتالب** MATLAB Activate **دةكةين و نيشانةى راستةكةى ناوى الضيَت و دووطمةى** NEXT **دةبيَت بة دووطمةى** Finish**، بؤية كليك لةسةر** 

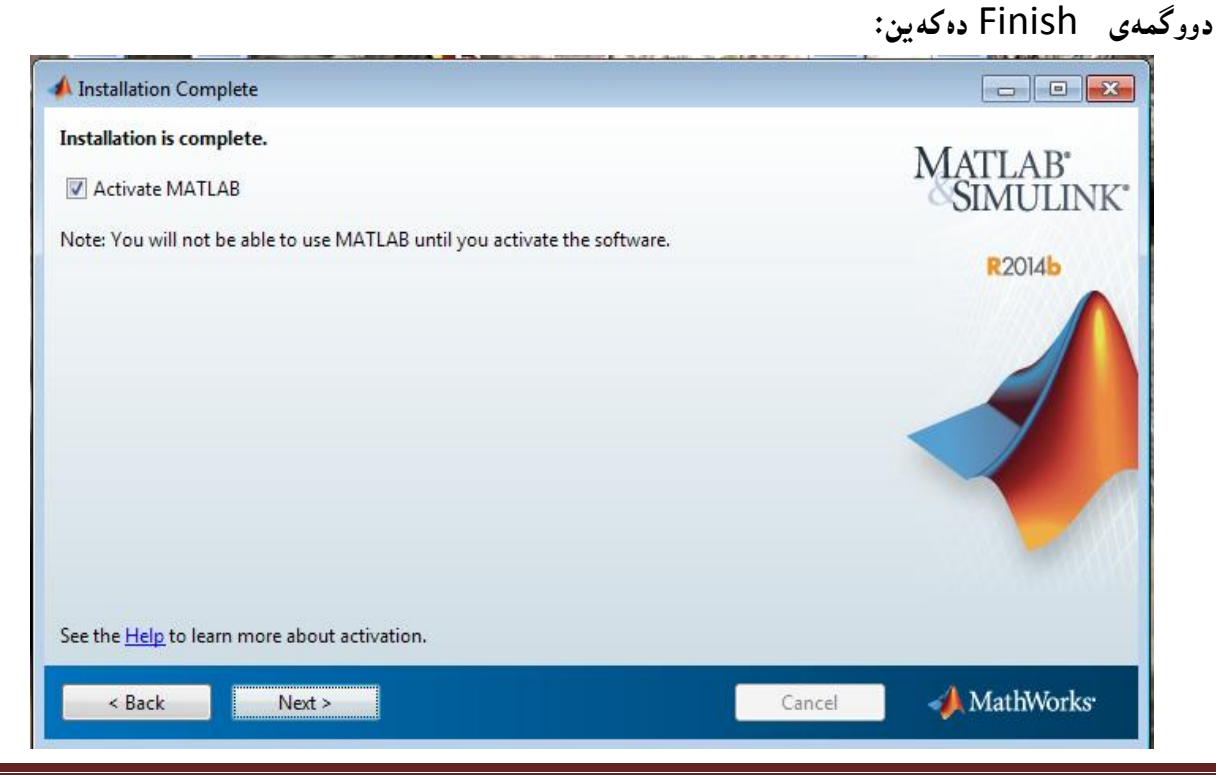

17 Page **ماتالب** – **نووسينى:: هيَمن مةال كةريم بةرزجنى**

**-دوواتر ثيَش ئةوةى بةرنامةكة بكةينةوة، كراكةكة بةكاردةهيَنني بؤ ضاالك كردنى بةرنامةكة.**

# **تيَبينى::**

**ئةطةر مبانةويَت لة ريَطةى بةكارهيَنانى فايلى اليسيَنسةوة بةرنامةكة ضاالك** Active **بكةين، ئةوا كليك لةناو سنووقى ثكنشني** Check **ى ضاالك كردنى ماتالب** MATLAB Activate **ناكةين و نيشانةى راستةكةى ناوى النابةين. بةلَكوو كليك لةسةر دووطمةى** Next **دةكةين:**

**-كليك لة سةر** ........ Manually Active**دةكةين و ثاشان كليك لةسةر** Next**.**

**-كليك لةسةر دووطمةى** ... Browse **دةكةين و بة هؤيةوة فايلى السينس دةدؤزينةوة و دةيهينني.**

**-كليك لةسةر دووطمةى** Next **دةكةين.**

**-هةنطاوى كؤتاى ديتة ثيَش و كليك لة سةر دووطمةى كؤتاى هاتن** Finish **دةكةين.**

- MathWorks Finish

#### **كردنةوةى ماتالب**

## **MATLAB Opening**

**-كليك لةسةر دووطمةى دةستثيَكردن** Start **دةكةين.**

**-كليك لةسةر هةموو بةرنامةكان** Programs All **دةكةين.**

**-كليك لةسةر ماتالب** MATLAB**دةكةين.**

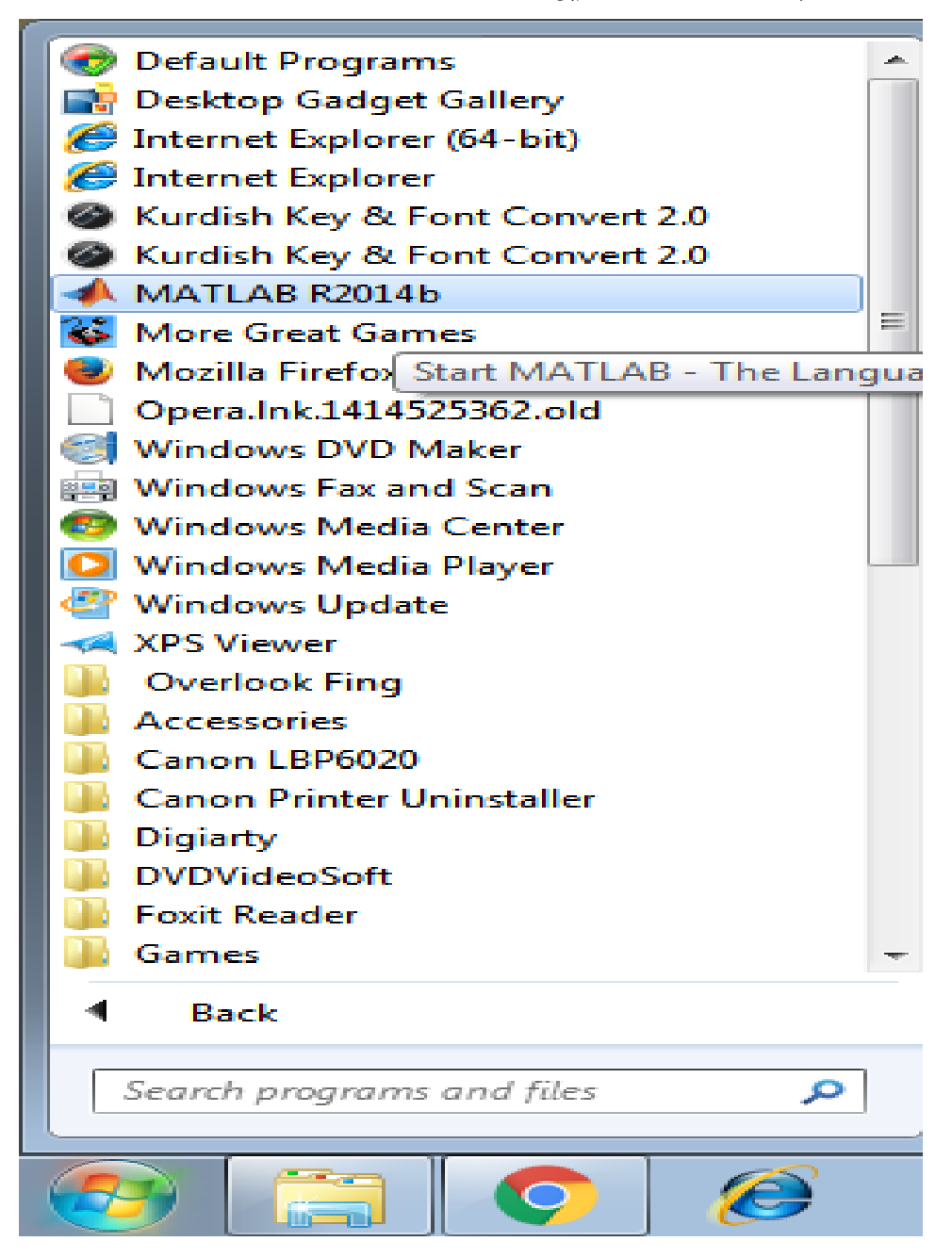

![](_page_20_Picture_0.jpeg)

-ئېيستا بەرنامەكە كراوەتەوە:

![](_page_20_Picture_18.jpeg)

#### **رِووكارى ماتالب**

#### **MATLAB Interface**

**دوواى ئةوةى بةرنامةى ماتالمبان دابةزاند و، كردمانةوة، ئيَستا بة كورتى رِووكارى بةرنامةكة دةناسيَنني، بؤ ئةوةى خويَند كار لة بةش و رِووكارى بةرنامةكة تيَبطات و بتوانيَت بة ئاسانى بةكارى بهيَنيَت:**

# **شريتى ناونيشان**

#### **Title Bar**

**يةكةم بةشي بةرنامةكةية، لة سةرى سةرةوة و، بؤية بة شريتى ناونيشان ناسراوة. ضونكة ناوى بةرنامةكة و سالَى نةوةكة و، لؤطؤكةى تياية. هةروةها** 3 **دووطمةى سةرةكى كة لةهةموو بةرنامةكان دا هةية، ئةوانيش:**

- **- داخسنت** Close**.**
- **- بضوككردنةوة و طةورة كردنةوةى بةرنامةكة لة سنوورى شاشةكة** Restore/Maximize **.**Down
	- **- بضوككردنةوةى بةرنامةكة بؤسةر شريتى طرنطييةكان** Bar Task**، كة بة كليك كردنةوة لةسةرى ديَتةوة سةر شاشةكة بة طةورةيي.**

 $\Box$ 

**A** MATLAB R2014b

# **رِايبؤن Ribbon**

**لة شيَوازى نويَى بةرنامةكان دا، رايبؤن بةكاردةهيَنريَت، كة لة ضةند بةشيَك ثيَكهاتووة و بة كورتى باسيان دةكةين:** **- تابةكان** Tabs**: كؤمةلَة** Group **و فةرمانة** Command **جياكراوةكان و ثؤليَن كراوةكان**  به گويّرهى ئهرك و كارهكانيان لهناو ئهم تابانهدا ريّكخراوون، وهكو تابى سهرهكى ((مالّفوه)) Home**، نةخشةكان** Plots**، جيبةجيَكردنةكان** APPS**.**

![](_page_22_Picture_1.jpeg)

**- هةرتابيَك ثيَكهاتووة لة ضةند كؤمةلَةيةك** Groups**، بؤمنوونة تابي سةرةكى ))مالَةوة** – Home **))ثيَكهاتووةلة طرووثي فايل** File**، هةميشة طؤراوو** Variable**، كؤد** Code**،** 

![](_page_22_Picture_112.jpeg)

**- هةر كؤمةلَةيةكيش** Group **ثيَكهاتووة لة ضةند فةرمانيَك ))دووطمة** Button **))** Command**، وةكو كؤمةلَة** Group **ى فايل كة ثيَكهاتووة لة نوىَ** New**، سكريثتى نوىَ** Script New**، كردنةوة** Open**، دؤزينةوةى فايلةكانى** Files Find**، و بةراوورد** 

![](_page_22_Picture_5.jpeg)

**:**Compare

#### **فولَدةرى ئيَستا**

#### **Current Folder**

ئهم بهشهى رِووكارى بهرنامه تايبهته بهو فولْدهرهى ئي**ّستا كارا و چالاكه و دهتوانين زانياريي**هكانى تيا **هةلَبطرين و ثاشةكةوتى بكةين، بؤ ئةوةى لة دوواتر دا بةكارى بهيَنينةوة، وةليَ دةتوانني بيطؤرين و، بة ئارةزووى دلَى خؤمان فولَدةريَك هةلَبذيَرين.**

![](_page_23_Picture_3.jpeg)

### **Command Window**

**ئةم بةشةى رِووكارى بةرنامةكة زؤر زؤر طرنطة و، تايبةتة بة ئةجنام دانى هةموو كردارةكان لة ريَطةى** 

**داغلَ كردنى هةميشة طؤراوةكان و نؤرخةكانةوة:**

![](_page_23_Picture_54.jpeg)

# **بؤشايي كار**

# **Work Space**

**ئةم بةشةى رِووكارى بةرنامة هةموو ئةو هةميشة طؤراوانةمان** Variables **ثيشان دةدات كة نووسيومانة لة ثةجنةرةى فةرمان** Window Command**:**

![](_page_24_Picture_56.jpeg)

**ئةم فايل سكريثتة** Script File **بةكارديَت بؤ نووسني كؤد و نةخشة و فةرمانةكان، كة دوواتر لة** 

**ثةجنةرةى فةرمانةكانةوة** Window Command **بةكاردةهيَنريَت و جيبةجيَدةكريَت.**

![](_page_24_Picture_6.jpeg)

### **ثةجنةرةى شيَوة**

#### **Figure Window**

**ئةم ثةجةرةية بةكارديَت بؤثيشاندانى شيَوةكان، وةك نةخشة كيَشان** Plot**، كة بةهؤيةوة نةخشةكة ثيشان دةدريَت و دةخريَتة بةر دةست بةكارهيَنة.**

![](_page_25_Picture_82.jpeg)

**يارمةتى Help** 

**بةكارديَت بؤ ثيشاندانى بةشي يارمةتى، كة ئةطةر بةكارهيَنةر زمانى ئينطليزى بزانيَت ئةوا دةتوانيَت** 

![](_page_25_Picture_6.jpeg)